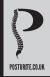

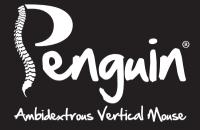

# **User Guide**

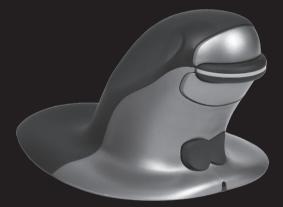

posturite.co.uk/penguin

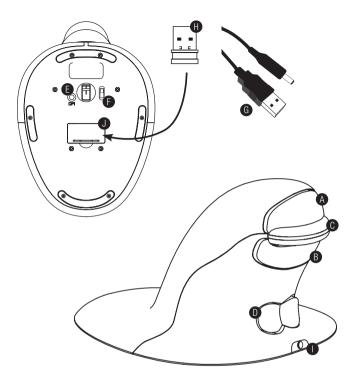

- A. Left Click
- B. Right Click
- C. Scroll Wheel
- D. Rocker Switch 'Bow Tie' (L/R Hand Switch)
- E. DPI Button
- F. ON/OFF switch (wireless only)

- G. USB/DC Recharging Cable (wireless only)
- H. 1 x USB Micro Receiver (wireless only)
- I. Recharging DC Port (wireless only)
- J. Micro Receiver Dongle Housing (wireless only)

# WIRED VERSION

1. Plug the USB cable into an empty USB port.

# WIRELESS VERSION

### 2.4 GHz USB Micro Receiver

The micro receiver is located inside the housing on the underneath of the Penguin (J).

- 1. Remove the micro receiver and insert into a spare USB port of your computer or laptop.
- 2. Make sure the ON/OFF switch (F) on the base is in the 'ON' position.

### On/off switch

For normal working conditions, make sure the ON/OFF switch (F) is turned to the 'ON' position. The ON/OFF switch is located on the base of the Penguin.

**Note:** It is advised to switch to the 'OFF' position if the Penguin is to be transported as this will conserve power.

### Auto power save

There is an auto 'power save' with the Wireless Penguin that will turn the illuminated 'P' logo off after approximately 20 seconds of the mouse being inactive. When the Penguin is moved, the 'P' logo will re-illuminate and the mouse will be active.

### Rechargeable battery

The Wireless Penguin has an internal rechargeable battery. There may be a certain amount of charge already in the battery.

To fully charge the battery, insert the USB end of the cable (G) into a spare USB port of your computer and the DC end of the cable into the front of your mouse (I) see diagram. Refer to the Charging Light Sequence section to indicate the battery level.

### Rechargeable battery low power level indicator

Ice Blue light flashing Low battery (approximately 20% charge remaining)

### Charging light sequence

When the charging cable is connected, a series of coloured lights in the illuminated 'P' logo will indicate different battery levels.

Penguin in ACTIVE mode:

| Orange light + flashing Ice Blue light | Battery charging (below 20% charge)   |
|----------------------------------------|---------------------------------------|
| Orange light + constant Ice Blue light | Battery charging (above a 20% charge) |
| Ice Blue light only                    | Battery fully charged                 |

#### Penguin in INACTIVE mode:

Orange light will appear and charging will continue but Ice Blue light will be off.

### **BOTH VERSIONS**

### Plug & play

The Penguin Mouse uses Plug & Play technology. No additional software is required.

### Right & left handed use

The Penguin is set as a Right Handed mouse by default. To use with your left hand, simply depress the raised section of the rocker switch - 'Bow Tie' (D) at the front of the Penguin. This will adjust the direction of the scroll wheel.

### Variable DPI [400-600-800-1200]

The default setting is 400 DPI. To adjust, press and release the DPI button (E) on the base of the Penguin. The illuminated 'P' logo will flash to indicate the DPI has been changed.

400: The illuminated 'P' logo will remain constant (default setting)
600: The illuminated 'P' logo will flash (5Hz) for five seconds
800: The illuminated 'P' logo will flash (10Hz) faster for five seconds
1200: The illuminated 'P' logo will flash (20Hz) fastest for five seconds

### Precision scroll wheel with auto scroll

As well as a soft touch and feel Precision Scroll Wheel (C), the Penguin Mouse has an Auto Scroll feature. To activate this, click the Scroll Wheel inwards or downwards and the auto scroll is activated. Move the Penguin forwards or backwards to start auto scrolling at the desired speed. Click the scroll wheel again and the Auto Scroll is stopped.

# TROUBLESHOOTING GUIDE

### Penguin (wired version)

- Make sure your Penguin is firmly plugged into your computer's USB port
- Try using a different USB port. If possible plug it directly into the computer i.e. not through any monitors/keyboards/hubs etc.
- Although your Penguin is plug & play, it is worth making sure your computer is up to date with the latest drivers/operating software for pointing devices
- Check that the sensor on the underside of the Penguin isn't covered and has a clear line of sight to the surface below. Also check that your Penguin has not been dropped which could dislodge the laser.
- Try using the Penguin on a mouse mat / non-reflective surface
- Close your computer down and reboot

### Penguin (wireless version)

### Note: USB is found inside compartment on Penguin base.

- Make sure that the Penguin is charged via the USB/DC charging cable.
- Make sure the ON/OFF switch on the underside of the base is in 'ON' position (rechargeable models only)
- Make sure your Penguin's dongle (micro receiver) is firmly plugged in to your computer's USB port
- Try unplugging the Penguin dongle (micro receiver), then plugging it back in again
- Try holding the Penguin close to the sensor for 30 seconds whilst intermittently clicking the top button – it sometimes takes this to get the dongle to recognise the hardware
- Try using a different USB port to connect your Penguin. If possible plug it directly into the computer, i.e. not through any monitors/keyboards/hubs etc.

- Remove the USB Dongle and turn 'OFF' the Penguin switch. Reboot your computer. Now re-insert USB dongle, wait 10/15 seconds and turn Penguin switch back 'ON'
- Although your Penguin is plug & play, it is worth making sure your computer is up to date with the latest drivers / operating software for pointing devices
- Check that the sensor on the underside of the Penguin isn't covered and has a clear line of sight to the surface below. Also check that your Penguin has not been dropped which could dislodge the laser
- Try using the Penguin on a mouse mat / unreflective surface
- Make sure the charging cable is firmly attached into the USB port of your computer and the DC end is firmly pushed into the front of the Penguin. The 'P' Logo should light an orange colour. Recharge directly via a USB port on your computer NOT via a multi-USB hub.
- Try your Penguin mouse on a different PC/laptop to check if the issue is still present.

If you attempt all of the above suggestions and still there appears to be a problem, please contact your supplier.

# **IMPORTANT INFORMATION**

### Health

Long periods of time at your workstation without regular breaks may cause discomfort. Should discomfort persist, see a qualified health professional.

### User advice/Maintenance

Try to avoid contact with strong medicated hand creams/sanitisers whilst using the Penguin mouse. Regularly remove dust and dirt build-up from the underneath of your Penguin mouse to ensure a smooth glide movement.

### Disclaimer

We make every effort to ensure that the information and procedure in this guide is accurate and complete, no liability can be accepted for any errors or omissions and we reserve the right to make any changes without further notice herein.

### Guarantee

The Penguin mouse is guaranteed for a period of 24 months from the date of the purchase. This guarantee does not apply to misuse or normal wear and tear.

# **ANTIMICROBIAL PROTECTION**

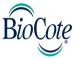

### BioCote® - the antimicrobial brand you can trust.

Based on silver ions BioCote® is proven to offer antimicrobial protection for the expected lifetime of the product.

BioCote<sup>®</sup> keeps your Penguin Ambidextrous Vertical Mouse fresher and cleaner for longer, protecting against odour causing and staining microbes, such as bacteria and mould.

BioCote<sup>®</sup> has been proven to reduce bacteria/microbes on products by up to 99.5% in two hours OR 99.99% in 24hrs.

BioCote® tested in a laboratory, proven in real life, antimicrobial quality guaranteed.

BioCote<sup>®</sup> protected products are quality control checked to the appropriate test standard.

### Please Note

BioCote<sup>®</sup> technology does not protect users or others against disease causing bacteria, germs, viruses or other harmful organisms. This technology is not a substitute for good hygiene and/or cleaning practises.

# MODELS

| RESPO   | NSIB | LE PA | RTY |
|---------|------|-------|-----|
| ILLOI U |      |       |     |

| Wired Penguin    | SMALL  | (Code: 9820098) |
|------------------|--------|-----------------|
| Wired Penguin    | MEDIUM | (Code: 9820100) |
| Wired Penguin    | LARGE  | (Code: 9820101) |
| Wireless Penguin | SMALL  | (Code: 9820099) |
| Wireless Penguin | MEDIUM | (Code: 9820102) |
| Wireless Penguin | LARGE  | (Code: 9820103) |

FCC ID (Mouse): Y35-9820099M IC ID (Mouse): 10227A-9820099M FCC ID (Dongle): Y35-9820099D IC ID (Dongle): 10227A-9820099D

#### FCC CONFORMITY

This device complies with Part 15 of the FCC Rules. Operation is subject to the following two conditions: (1) This device may not cause harmful interference, and (2) This device must accept any interference received, including interference that may cause undesired operation.

Warning: Changes or modifications to this unit not expressly approved by the party responsible for compliance could void the user's authority to operate the equipment.

NOTE: This equipment has been tested and found to comply with the limits for a Class B digital device, pursuant to Part 15 of the FCC Rules. These limits are designed to provide reasonable protection against harmful interference in a residential installation. This equipment generates, uses and can radiate radio frequency energy and, if not installed and used in accordance with the instructions, may cause harmful interference to radio communications.

However, there is no guarantee that interference will not occur in a particular installation. If this equipment does cause harmful interference to radio or television reception, which can be determined by turning the equipment off and on, the user is encouraged to try to correct the interference by one or more of the following measures:

- Reorient or relocate the receiving antenna.
- Increase the separation between the equipment and receiver.
- Connect the equipment into an outlet on a circuit different from that to which the receiver is connected.
- Consult the dealer or an experienced radio/TV technician for help.

© 2016 Posturite Ltd. All Rights Reserved. Posturite, the logo design, Penguin, the logo design are registered trademarks of Posturite Ltd. Posturite Ltd, The Mill, Berwick, East Sussex BN26 6SZ, UK.

+44 (0)1323 874200 www.posturite.co.uk

Patents Pending, UK Application No.0915129 and Worldwide.

Design Registration Number: EC 001211536.

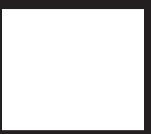